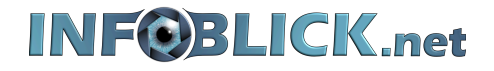

## *Dokumentation*

*Telegram Speicher (Cache) leeren*

7. Juni 2022 Version 1.00

Webcode: wc2206071810

Telegram hat die Eigenschaft, alle Dokumente, Bilder und Filme auf Ihrem Smartphone zu speichern. So kommen schnell einige Gigabytes (GB) an Daten zustande, die den Speicherplatz Ihres Smartphones voll werden lässt. Daher ist es ratsam, von Zeit zu Zeit diesen Speicher (Cache) von Telegramm zu leeren.

Keine Sorge Ihre Dokumente, Bilder oder Filme gehen nicht gänzlich verloren, da sie sich weiterhin auf dem Server von Telegram befinden und bei Bedarf automatisch wieder herunterladen werden können.

## **Schritt 1:**

Öffnen Sie Telegram und gehen Sie auf **Einstellungen** und anschließend auf **Daten und Speicher**.

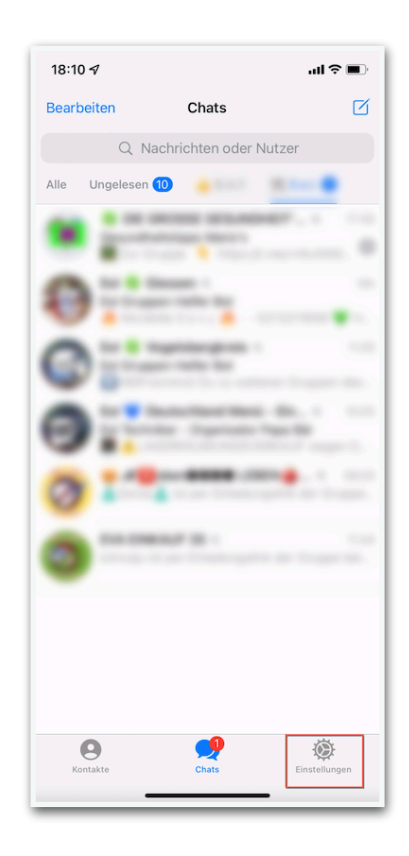

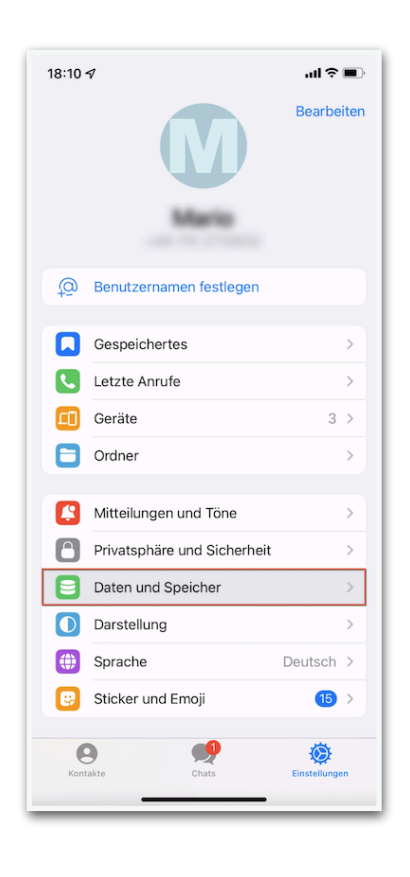

## **Schritt 2:**

Wählen Sie den ersten Punkt **Speicherverbrauch**. Im darauffolgenden Fenster gehen Sie auf **Telegram Cache leeren** und tippen schließlich noch auf **Leeren.**

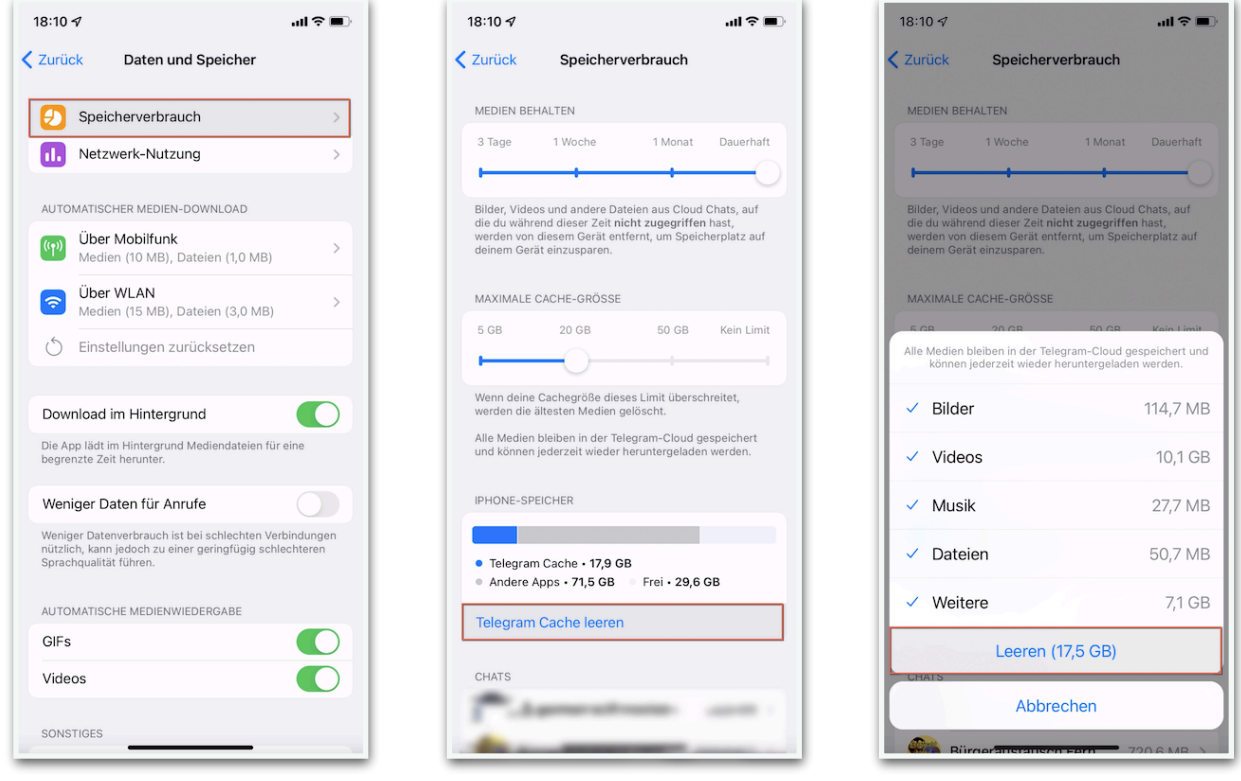

## **Schritt 3:**

Warten Sie einen Augenblick, bis der Cache geleert ist und gehen anschließen wieder zurück, bis Sie Ihre Chats wieder angezeigt bekommen.

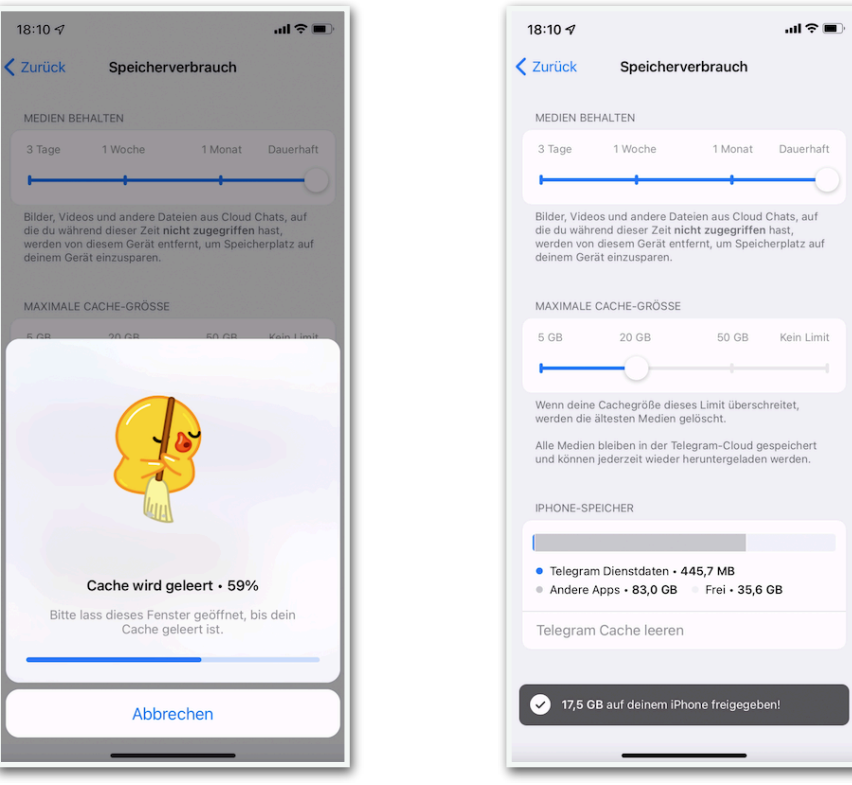